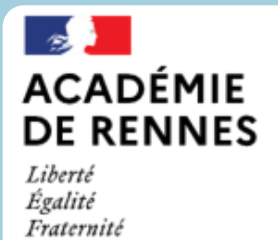

Direction des services départementaux de l'éducation nationale d'Ille-et-Vilaine

**Espace école** 

**MODULO**

## **Créer ou modifier un édito**

Accéder dans un premier temps à votre espace classe si nécessaire.

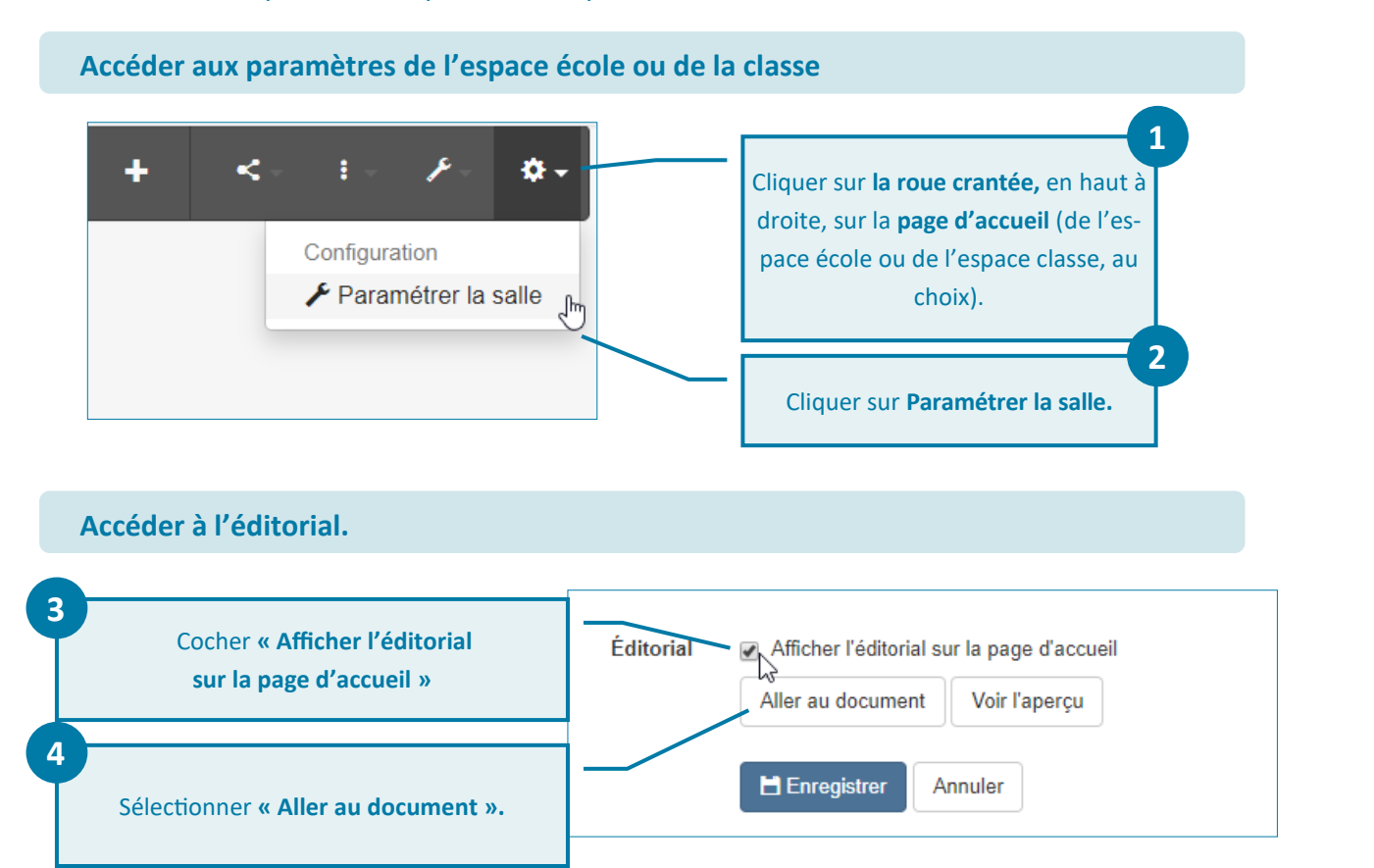

## **Créer ou modifier l'éditorial.** Classe de Geneviève - MS > Éditorial  $\mathcal{L}$ Â  $\ddot{\sigma}$ Édition Modifier **Editorial**  $\mathbb{J}^n$ + Déplacer **5 面** Supprimer Cliquer sur l'icône **6** Cliquer sur **Modifier** pour **Crayon.** accéder à l'éditeur de texte.

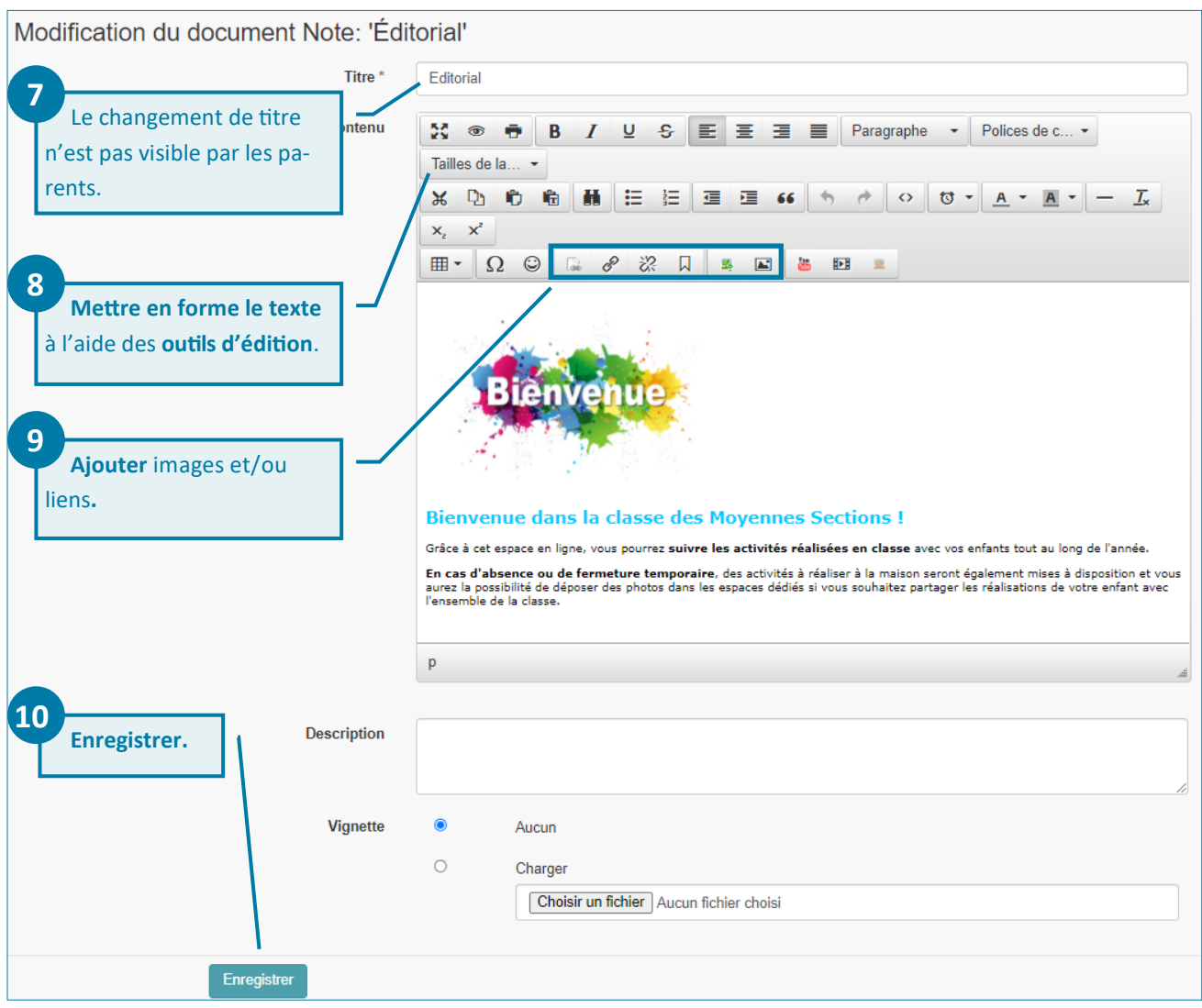

## Votre **éditorial** apparaît maintenant à la page d'accueil sous votre vignette de classe (ou d'école).

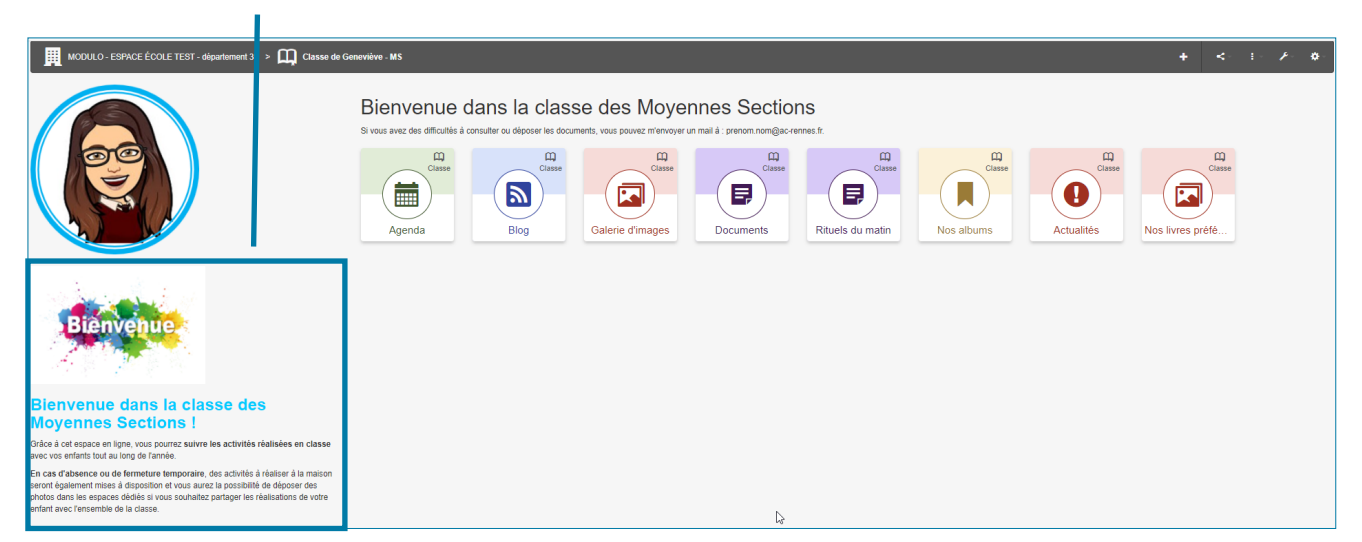